# $\underbrace{\text{WORLD}}_{2\ 0\ 1\ 8}\overline{\text{TOLR}}$

## **Use of FME to support WEL Networks ArcGIS Online deployment**

Alan Berry-Cope

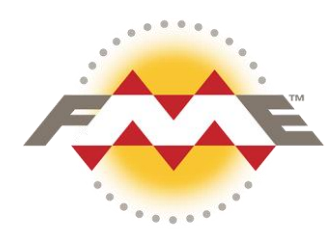

### **Background**

- WEL Networks GIS Manager  $\sim$  5 Years
- Background in GIS System Admin and Data Management roles ~ 15-20 years
- FME user for 10+ years
- WEL undertaking an ArcGIS Online / Explorer App deployement

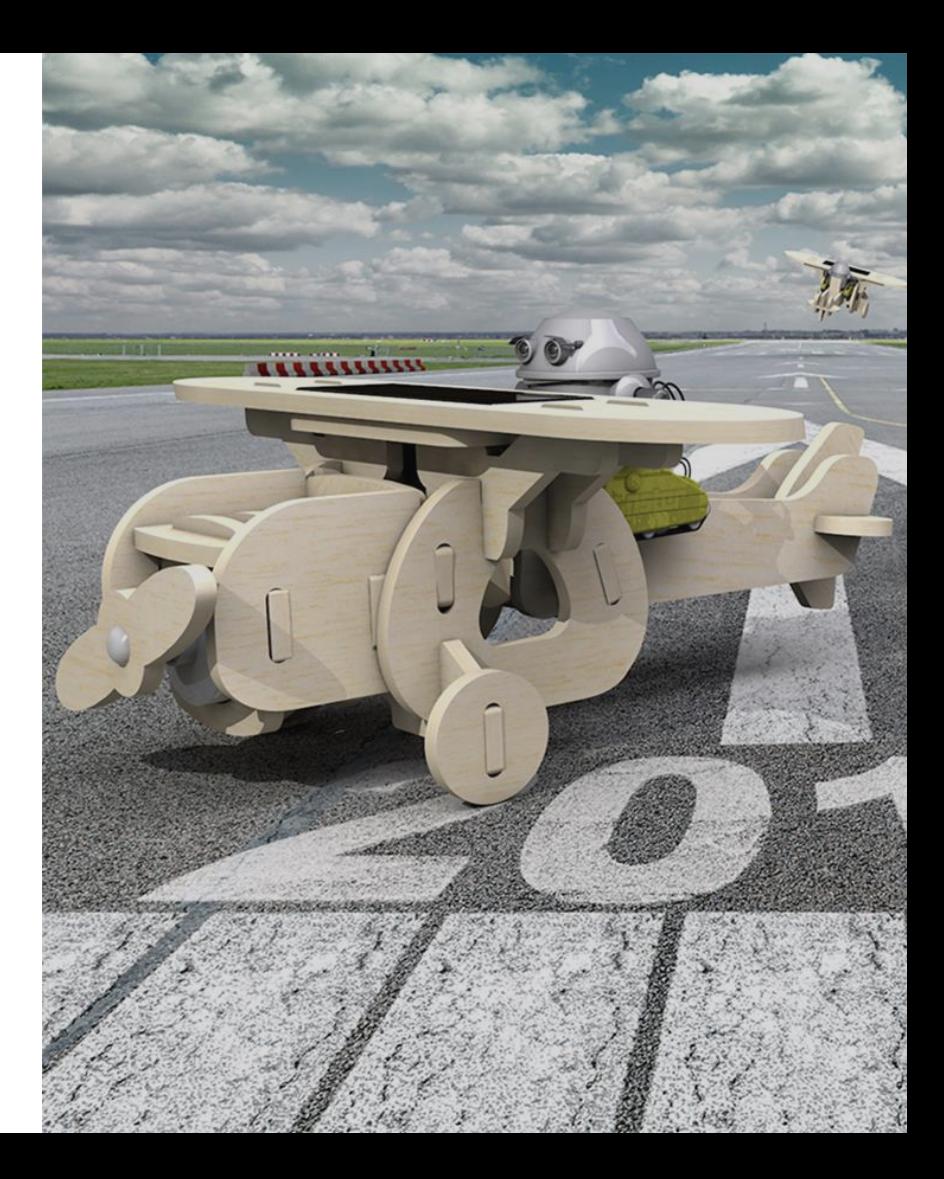

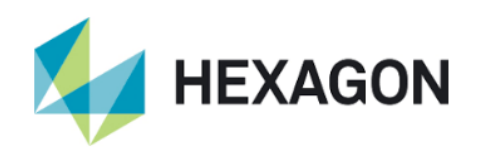

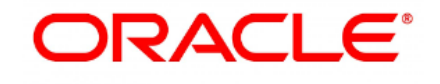

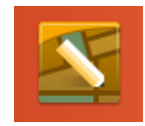

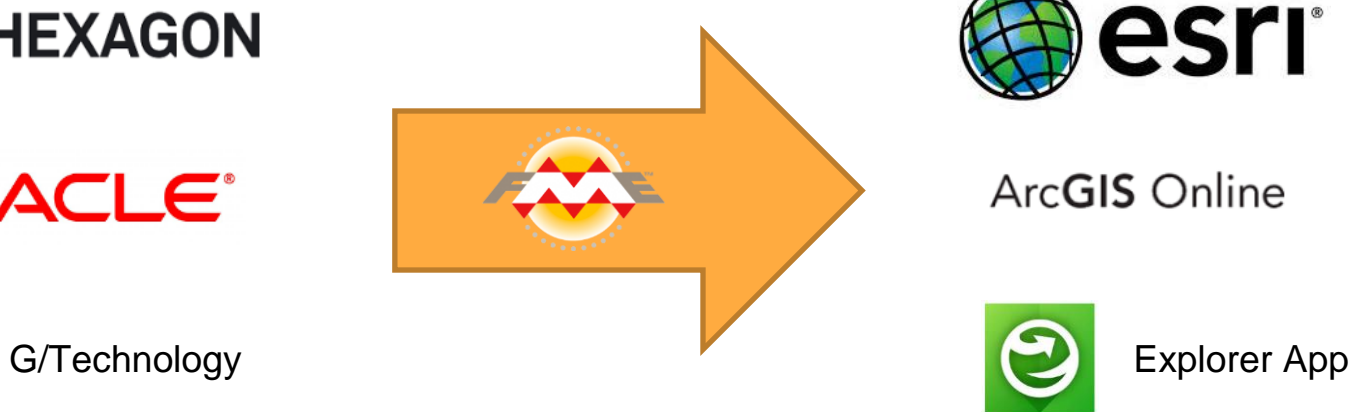

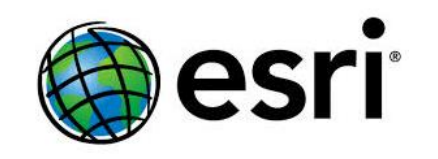

#### ArcGIS Online

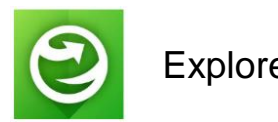

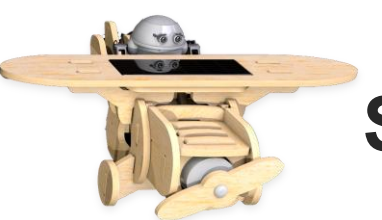

### **Simple Reader to Writer Translation?**

# **Several Challenges…**

- 1) Which writer and getting support
- 2) Getting through the defences
- 3) Simple but too big and too slow
- 4) Ordinals matter
- 5) Still too slow
- 6) Failure is not an option (Parts 1 and 2)

### **1) Which writer and getting support**

Failed at first hurdle! Known problem with AGOL writer

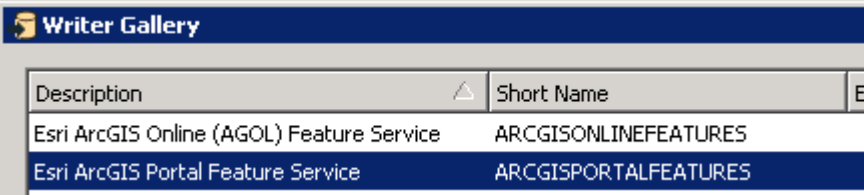

#### Have to use Portal writer to [www.arcgis.com](http://www.arcgis.com/)

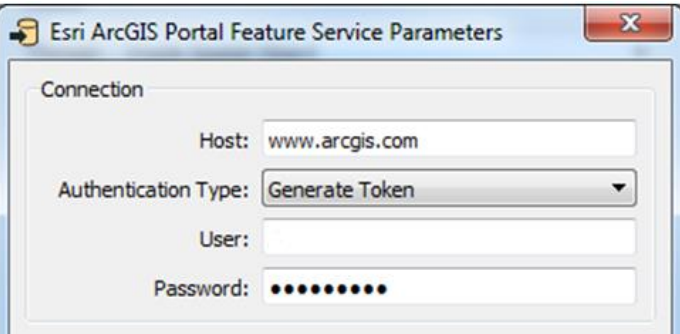

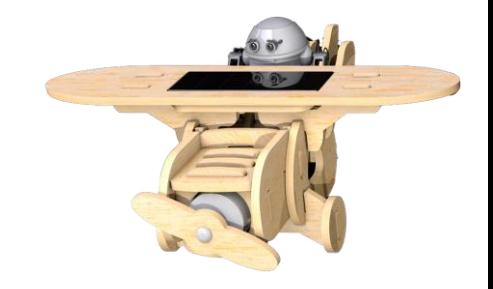

### **1) Which writer and getting support…**

Python version is important for AGOL writer, must be 3.5+ From FME 2017 must be set in Workbench and not just Preferences

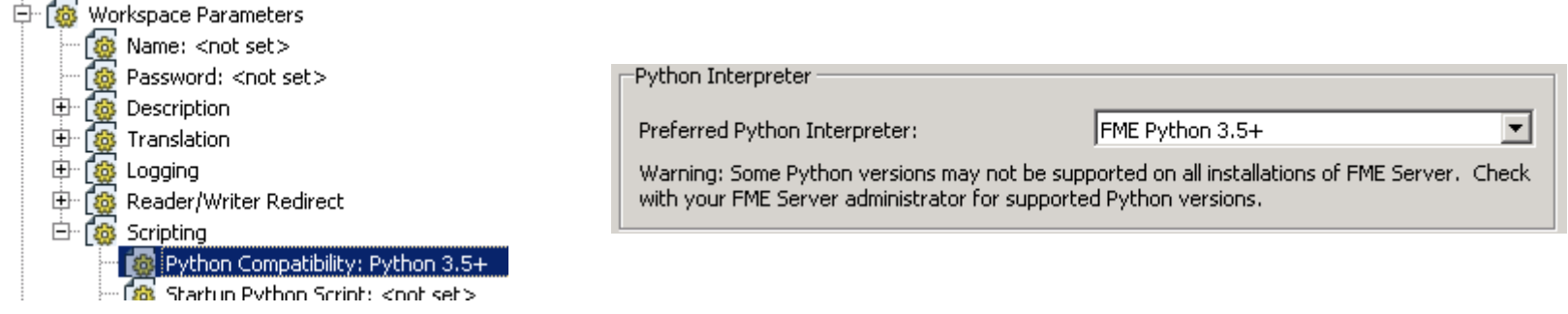

#### Again FME support helped us find this out quickly

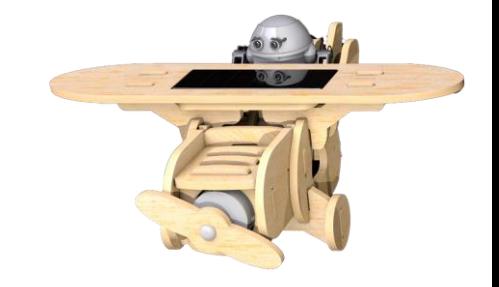

### **1) Which writer and getting support…**

On Oracle side simply set up new views for everything we needed so we could tailor the source data easily.

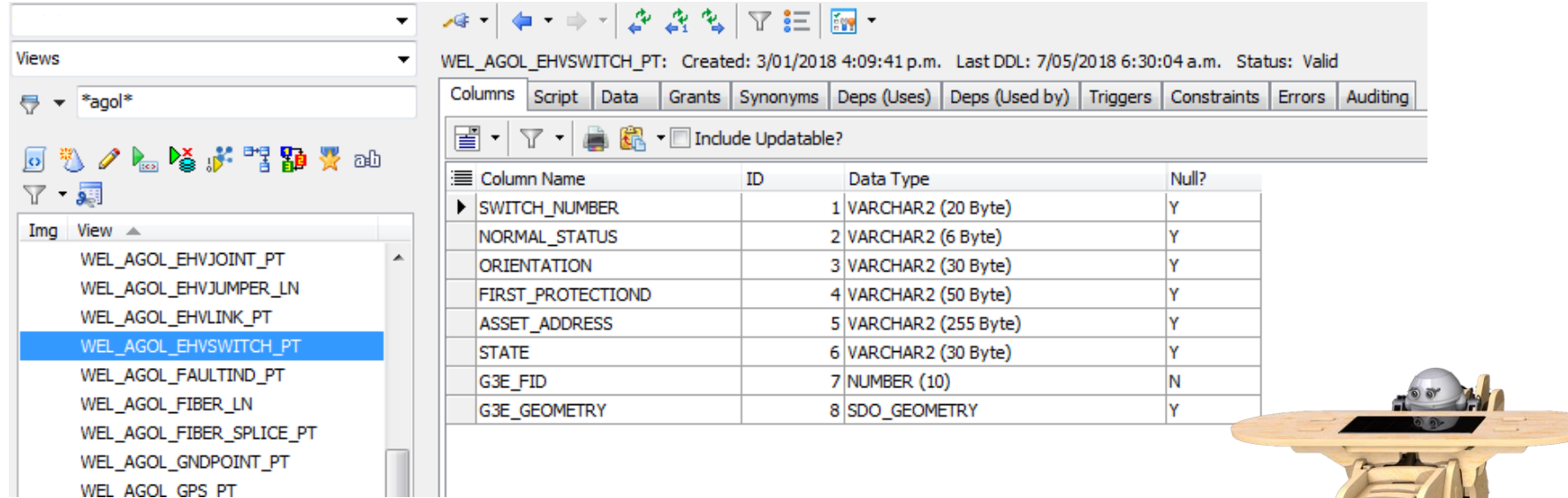

### **2) Getting through the defences**

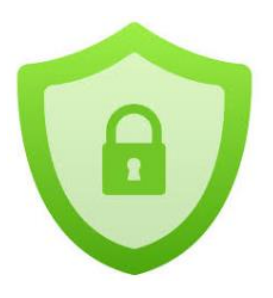

As a key utility WEL has very robust firewall and secuity

Needed significant IT support and 'buy in' to get firewall policy changed to allow data to be written to [www.arcgis.com](http://www.arcgis.com/) from GIS servers

- Only allowed access to needed URL
- Only from GIS Admin accounts
- May need to exclude traffic from virus scanning
- Other site dependent changes ???

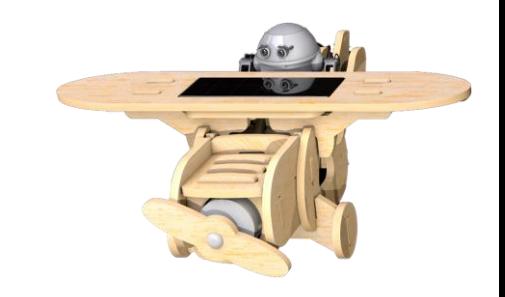

### **So still a simple Translation?**

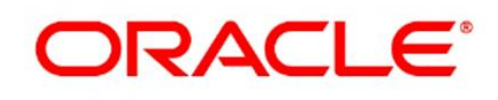

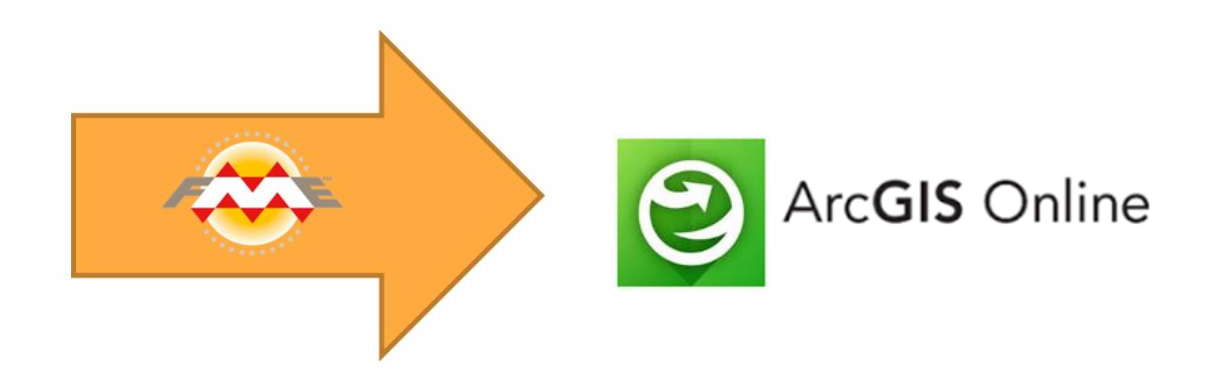

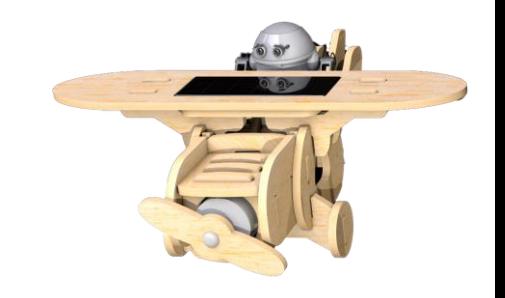

### **3) Simple Read – Truncate – Write…**

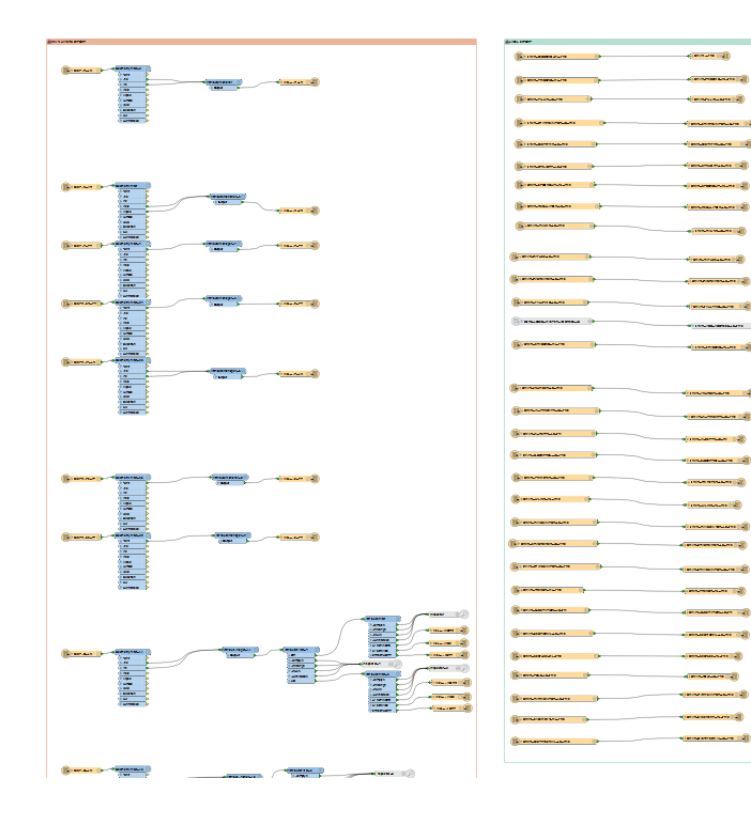

### **…but too big and too slow**

### **…prone to failure**

### **…data availability**

**…**

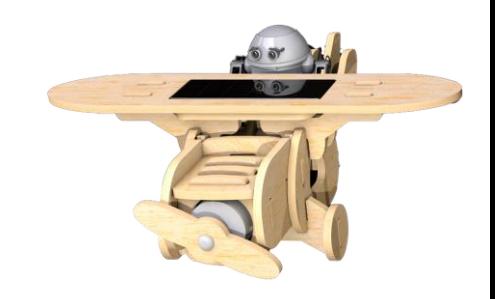

### **3) Simple …but too big and too slow**

**Split** 

into smaller logical groups to be more manageable

- Ñ. AGOL HV.fmw
- @ AGOL LV.fmw
- £. AGOL\_LV\_OH.fmw
- AGOL LV UG.fmw £.
- AGOL\_PREMISE.fmw
- AGOL STRUCTURE.fmw ê.
- AGOL\_TRENCH.fmw
- 5-15 Layers in each
- Each 30-60 minutes
- Spread out schedule throughout the day
- Delete quicker than truncate

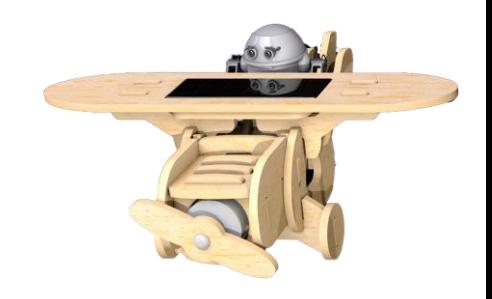

### **4) Ordinals matter**

AGOL manages and identifies layers in the feature service by 'ORDINAL' rather than feature/name.

#### **ArcGIS Pro – Layer Source**

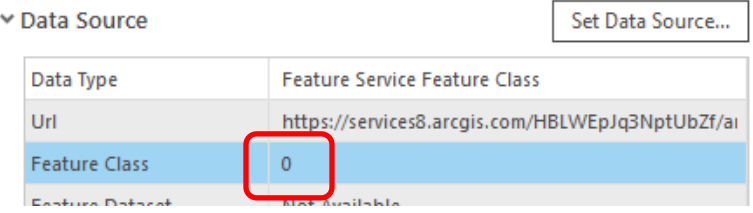

#### **ArcGIS Online – Feature Service**

Layers:

- . WEL AGOL SECCOND LN OH NETWORK
- WEL AGOL SECCOND LN OH SERVICE (1)
- . WEL AGOL SECCOND LN OH STRTLIGHT (2)
- When you delete and recreate using FME the ordinal can/will change
- Connected to workbench write order
- Difficult (impossible?) to control
- Can end up with wrong data in feature!

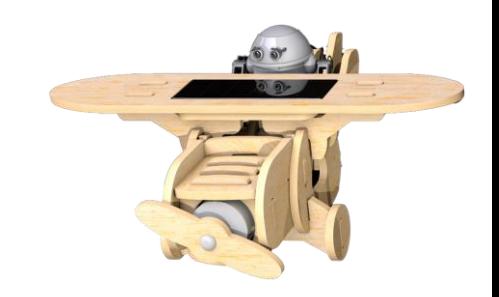

### **4) Ordinals matter….**

- Simplest solution one layer per workbench, per Oracle view, per AGOL Feature service (80+ in total!).
- Ordinal now always 0, even when deleting and recreating.
- And/or use Sorter on filtered layers to control write order

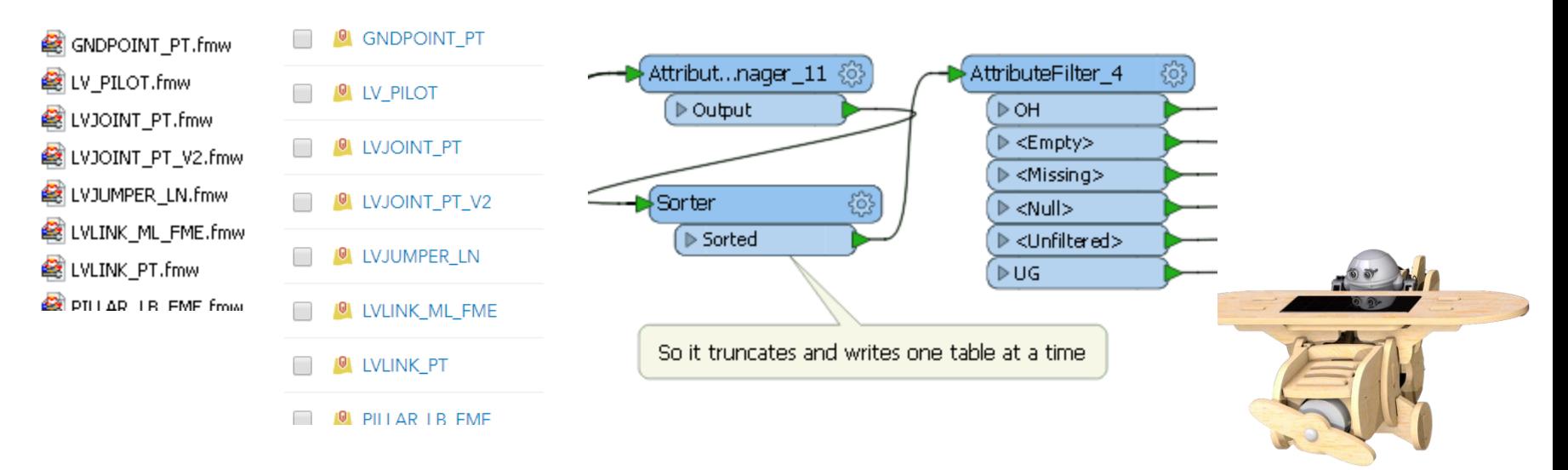

### **5) Still too slow**

- Single layer per workspace was now very flexible in scheduling and spreading out updates but some layers are large and just **too slow**.
- Slower truncate and write means more chance of network failure = no data for users = **safety issue**.
- Realised we needed to move to a INSERT, DELETE and UPDATE model
- **Why truncate 80,000 records when only 80 have changed that day!**

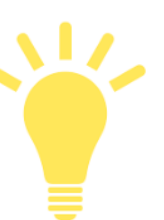

### **5) Still too slow, check for updates only**

Solution found in online resources using

FeatureMerger

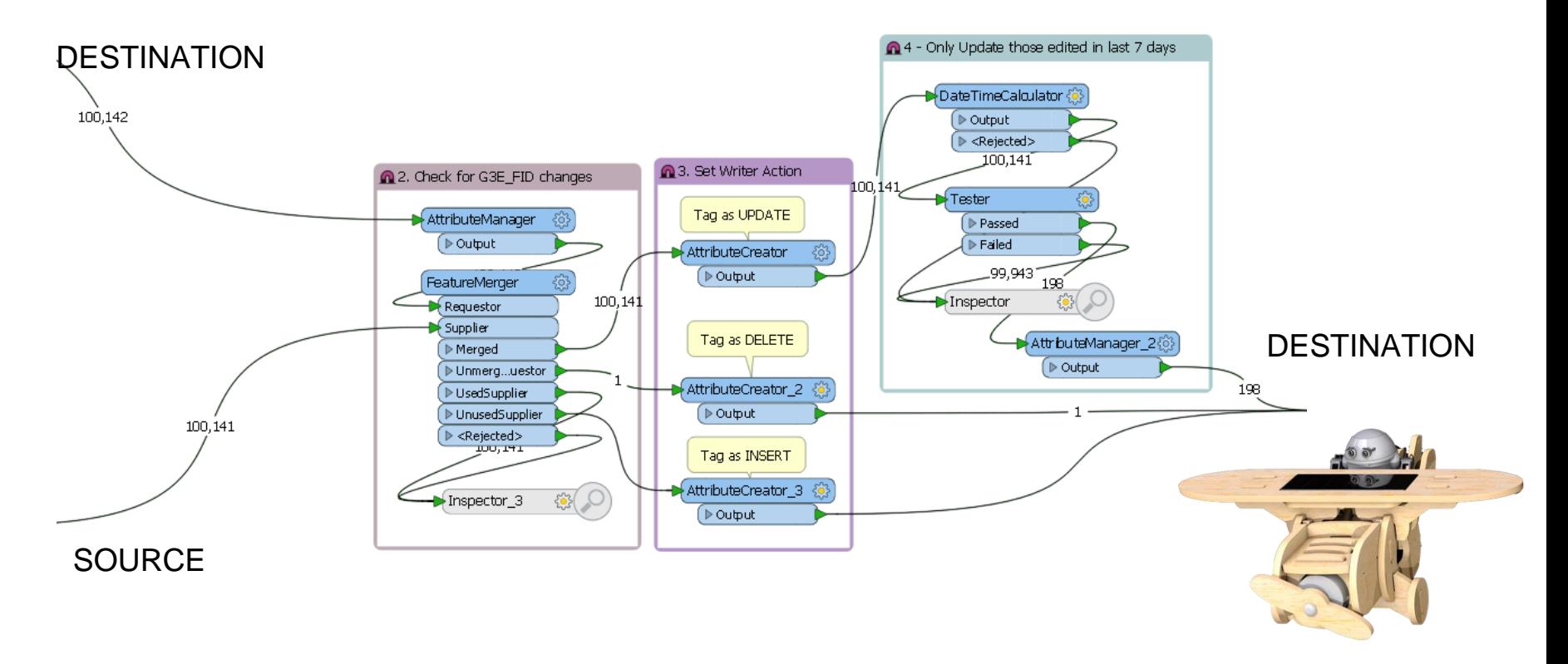

### **5) Still too slow, check for updates only**

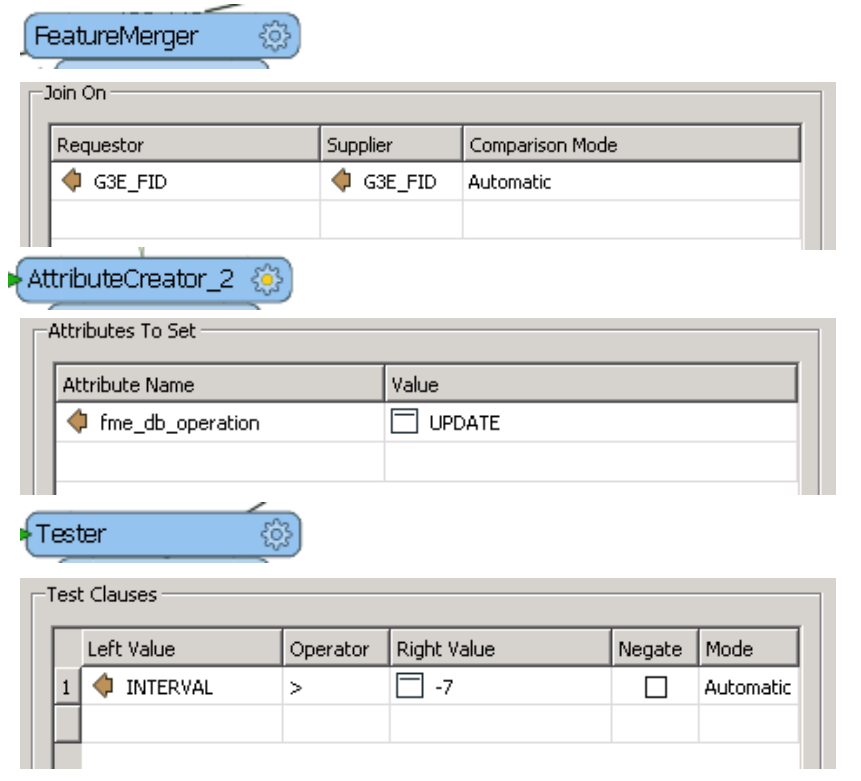

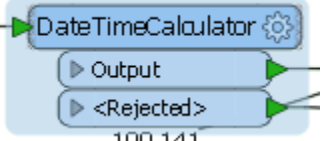

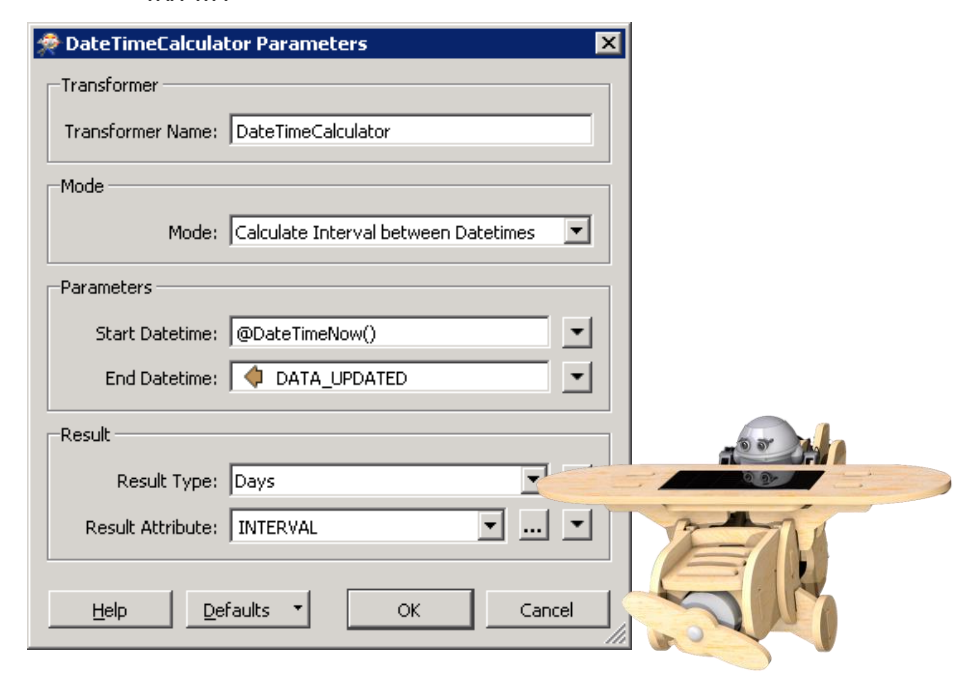

### **6) Failure is not an option (Part 1)**

Still getting translation failures from time to time due to connection issues Use 'FINDSTR' to look for word "error" across all FME log files, and put results in FAILED.txt file

#### REM Find FAILED workspaces

findstr /I "error" E:\REPLICATION JOBS\AGOL\WEL HV\\*.log > E:\REPLICATION JOBS\AGOL\LOGS\FAILED.txt findstr /I "error" E:\REPLICATION JOBS\AGOL\WEL LV\\*.log >> E:\REPLICATION JOBS\AGOL\LOGS\FAILED.txt findstr /I "error" E:\REPLICATION JOBS\AGOL\WEL LV OH\\*.log >> E:\REPLICATION JOBS\AGOL\LOGS\FAILED.txt findstr /I "error" E:\REPLICATION JOBS\AGOL\WEL LV UG\\*.log >> E:\REPLICATION JOBS\AGOL\LOGS\FAILED.txt findstr /I "error" E:\REPLICATION\_JOBS\AGOL\WEL\_PREMISE\\*.log >> E:\REPLICATION\_JOBS\AGOL\LOGS\FAILED.txt findstr /I "error" E:\REPLICATION JOBS\AGOL\WEL STRUCTURE\\*.log >> E:\REPLICATION JOBS\AGOL\LOGS\FAILED.txt findstr /I "error" E:\REPLICATION JOBS\AGOL\WEL TRENCH\\*.log >> E:\REPLICATION JOBS\AGOL\LOGS\FAILED.txt

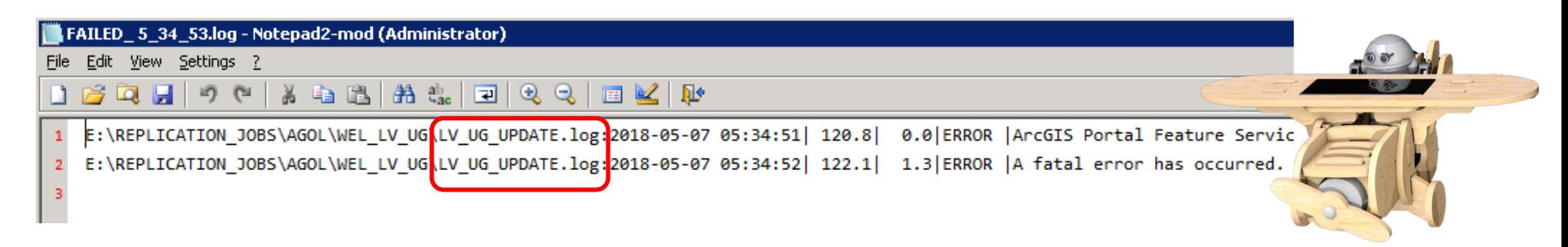

### **6) Failure is not an option (Part 1)…**

Use FME to identify and rerun workbenches that had errors in logs.

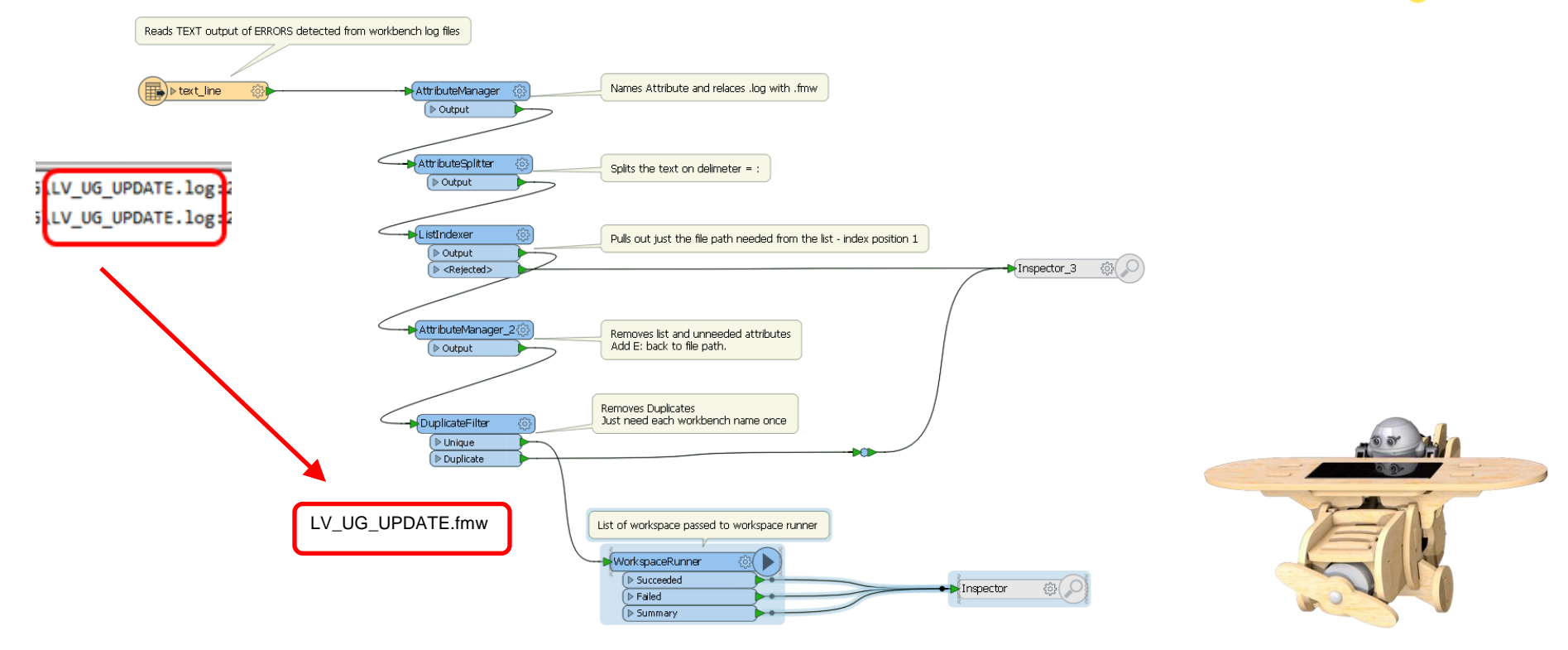

### **6) Failure is not an option (Part 2)**

#### Separate scheduked task each day to check all other tasks.

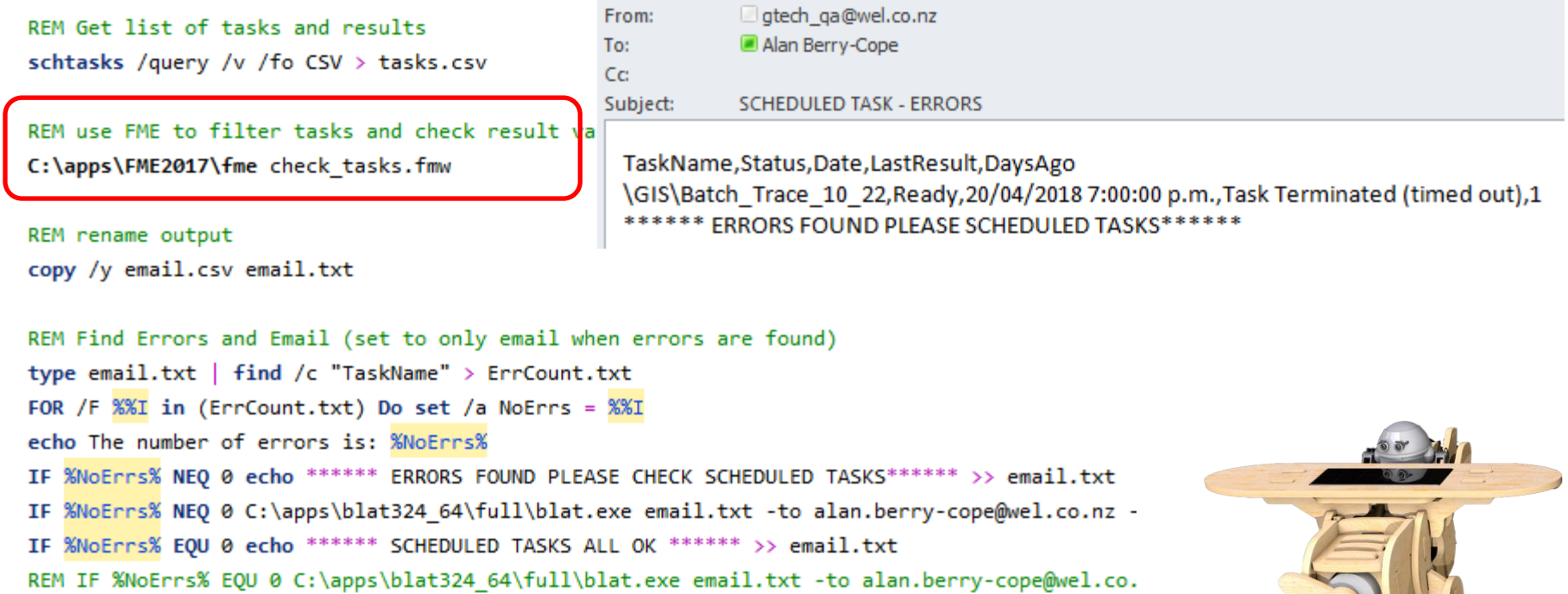

### **6) Failure is not an option (Part 2)…**

FME parses data file and just find tasks with failure codes

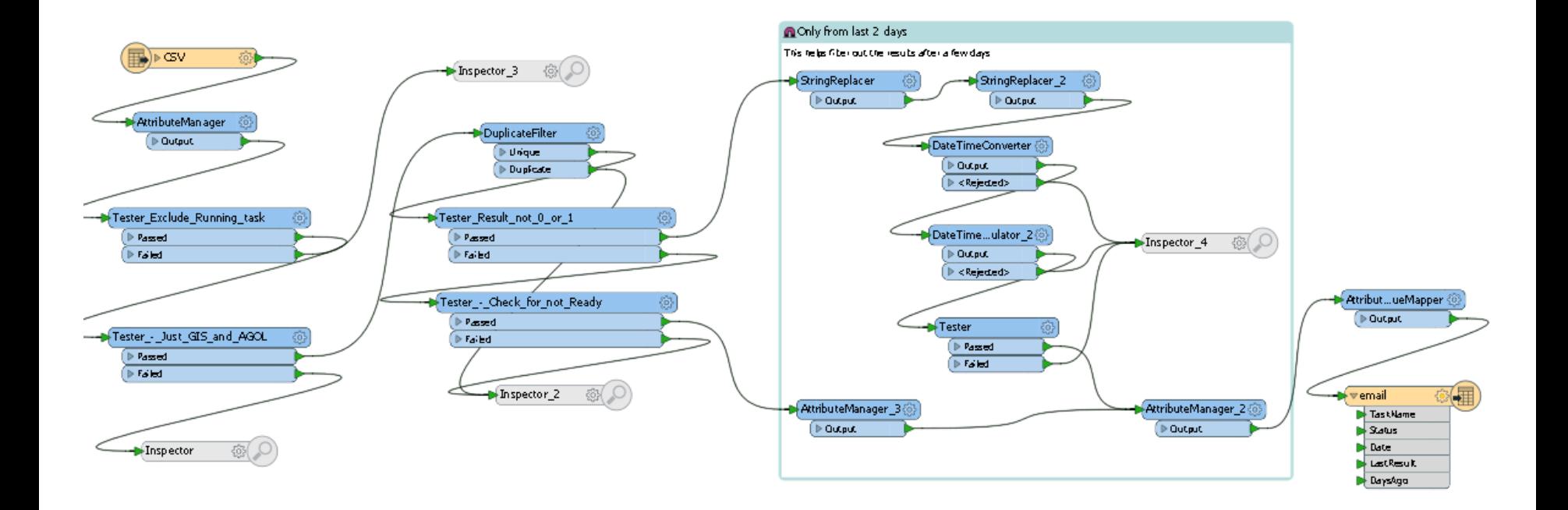

### **Same data available in both products**

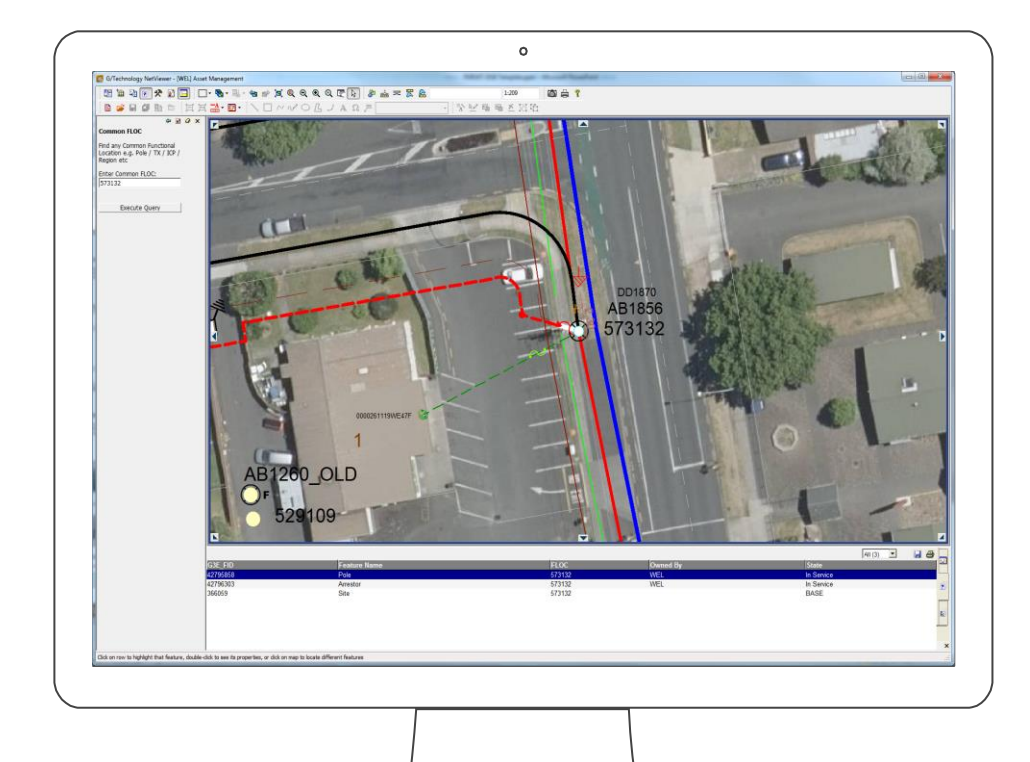

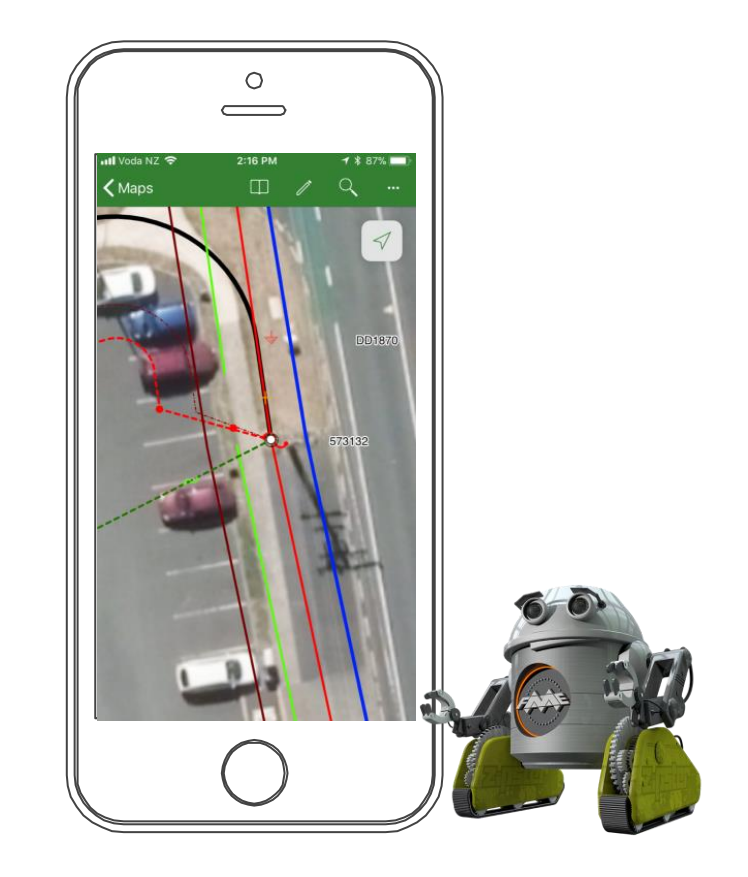

# **Conclusuion**

- 1) FME delivered again
- 2) Cost effective and easily matched the overall project time frame
- 3) Produced several reusable FME 'components' we can use elsewhere

# **Future**

- 1) Hope to see improvements to FME AGOL writer, to control/set ordinal
- 2) Hope to see improvements to AGOL itself with quicker truncate/read and session restore
- 3) Only converted about 40% to 'UPDATE' mode could do the rest when time permits.
- 4) Might end up moving to ArcGIS Enterprise Portal at some point

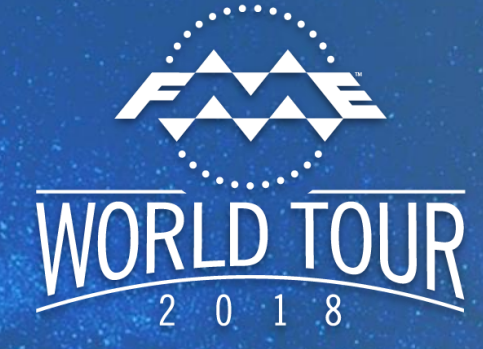

### **Questions?**

Alan Berry-Cope WEL Networks